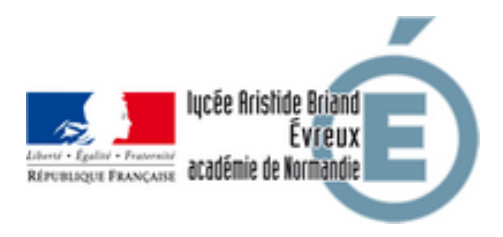

## **INSCRIPTION / REINSCRIPTION en BTS, DCG ou CPGE**

- Inscriptions - Inscriptions au Lycée Général - INSCRIPTIONS en Post-BAC -

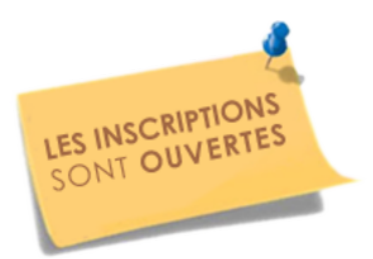

Date de mise en ligne : jeudi 1er juin 2023 Date de parution : 1 av. J.C.

**Copyright © Lycée Aristide Briand (LGT-LP)Évreux - Tous droits réservés**

## Madame, Monsieur,

Les inscriptions dans l'enseignement supérieur au Lycée Général et Technologique Aristide Briand sont ouvertes.

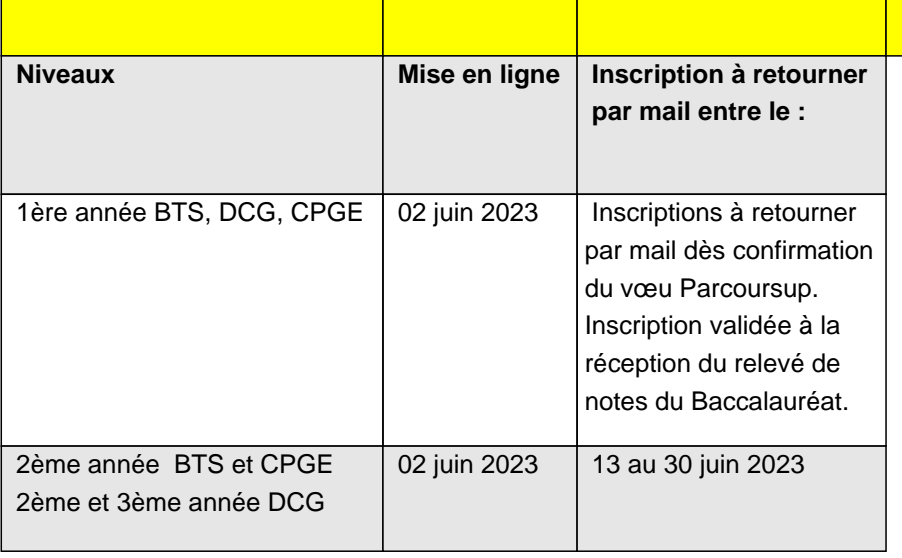

Pour vous inscrire :

**Pour les nouveaux étudiants**, vous devrez compléter les documents ci-dessous en version pdf modifiable et retourner par mail :

**–** le dossier d'inscription (annexe 1)

**–** la fiche pédagogique uniquement pour les nouveaux étudiants BTS, CPGE en 2ème année et DCG en 2ème ou 3ème année (annexes 5, 6 ou 7)

- **–** la fiche d'urgence infirmerie (annexe 8)
- **–** la fiche d'inscription restauration (annexe 9)
- **–** la demande d'internat si concerné(e) (annexe 10)
- **–** l'autorisation de droit à l'image (annexe 11)

**Pour les réinscriptions,** vous devrez uniquement retourner par mail :

- **–** la fiche pédagogique ci-dessous concernant le niveau concerné (annexes 5, 6 ou 7)
- **–** la fiche d'urgence infirmerie (annexe 8)
- **–** la fiche d'inscription restauration (annexe 9)
- **–** la demande d'internat si concerné(e) (annexe 10)
- **–** l'autorisation de droit à l'image (annexe 11)

## **COMMENT PROCEDER A VOTRE INSCRIPTION ?**

1/ Télécharger le fichier PDF modifiable et enregistrer le document sous ce format : nom, prénom classe actuelle (exemple : DUPONT LAURENT BTS SAM 1ère année)

2/ Compléter le dossier d'inscription et /ou la fiche pédagogique.

3/ Retourner les documents accompagnés d'une photo numérisée si possible, à l'adresse mail suivante :

## **inscriptions.lgt.0270016w@ac-normandie.fr**

 Pour les 1ères année, dès confirmation du vœu Parcoursup et inscription validée à la réception du relevé de notes du Baccalauréat.

A titre exceptionnel, en cas de difficultés techniques et/ou de connexion internet, les documents devront être déposés au lycée Aristide Briand.

Restant à votre disposition, nous vous prions de croire, Madame, Monsieur, en nos respectueuses salutations. Le secrétariat des élèves

Si vous ne possédez pas de lecteur pdf, téléchargez l'un des deux logiciels ci-dessous et installez le sur votre ordinateur :

• Adobe reader : https://get.adobe.com/fr/reader/

• Ou pdf-xchange viewer (logiciel plus léger) :

https://www.tracker-software.com/product/pdf-xchange-viewer/download?fileid=446